#### **NEED HELP? 412-268-8855 or mediatech@cmu.edu**

**Carnegie Mellon University Computing Services** 

### **QUICK REFERENCE** College of Fine Arts (CFA) 102

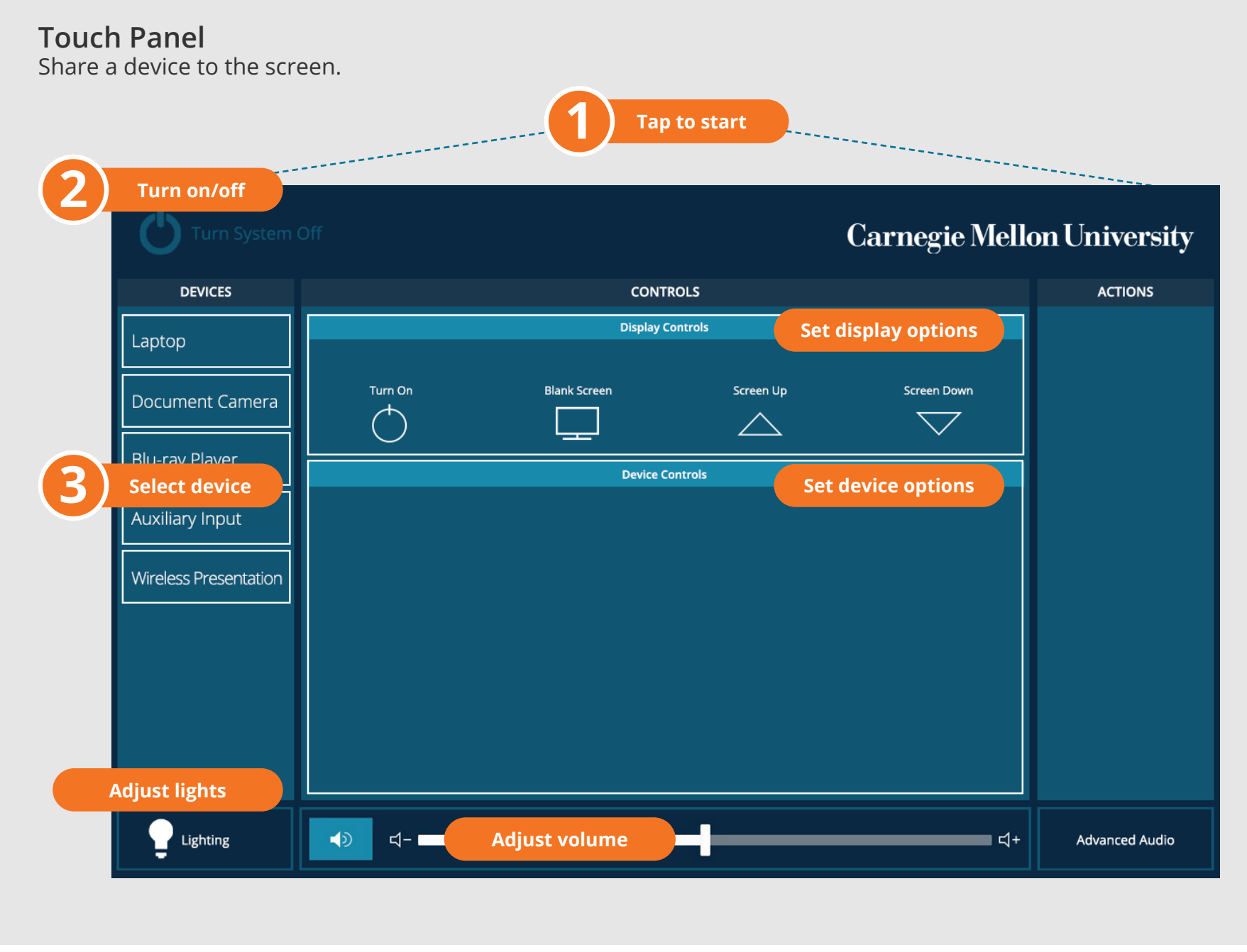

# **PRESENTING**

## **CONNECTING**

### **Wireless**

- 1. Tap **Wireless Presentation** on the panel.
- 2. Follow the steps on the screen to **connect your device**.
- 3. Tap **End Presentation** to disconnect.

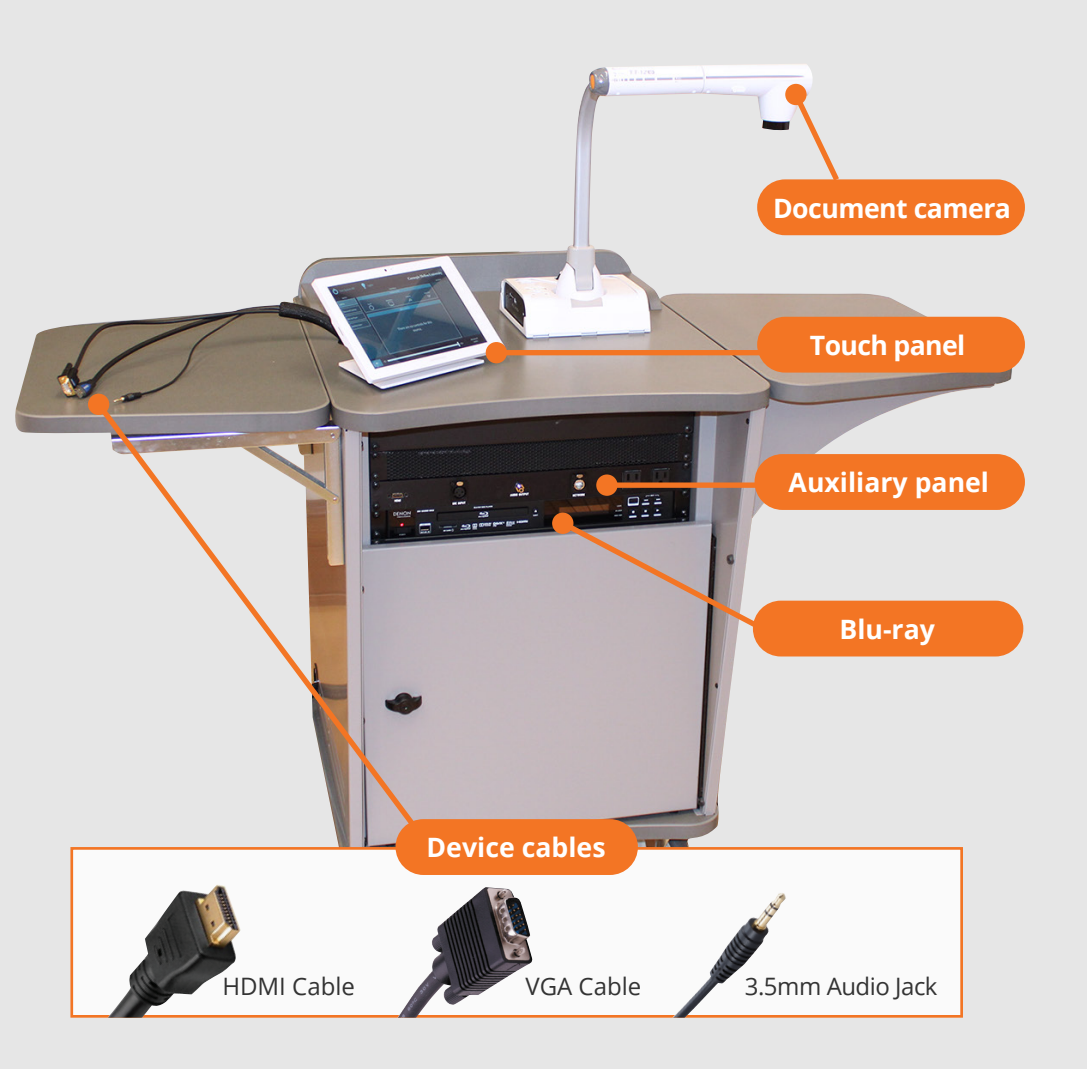

#### **Wired**

Connect the appropriate cable to your device.